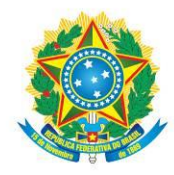

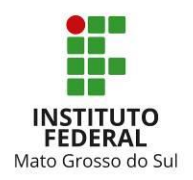

### **INFORMATIVO COPAG Nº 002/2017 - FÉRIAS WEB**

Informamos que a partir da folha de julho de 2017, os servidores deverão solicitar programação e reprogramação de férias no portal do Sistema de Gestão de Pessoas (SIGEPE) do Governo Federal, no Módulo Férias Web. Esse módulo é destinado aos servidores para consulta, marcação e alteração de férias.

É fundamental que o e-mail pessoal do servidor esteja atualizado, para isso, basta seguir as orientações contidas no Informativo COPAG Nº 001/2017.

Segue abaixo o passo a passo para efetuar a solicitação de programação e reprogramação de férias no Sigepe:

- **1.** O servidor deverá conversar com sua chefia imediata para acordar as datas de suas férias;
- **2.** Após conversa, deverá acessar a página do SIGEPE, no endereço eletrônico *servidor.sigepe.planejamento.gov.br*, ir na opção Férias, "solicitar férias":

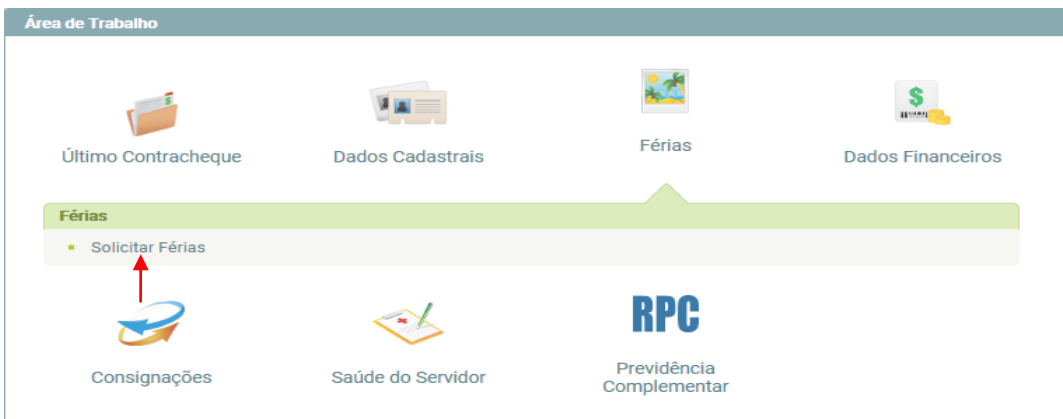

**3.** O servidor poderá fazer a programação ou reprogramação dos períodos de férias, assim como acompanhar a solicitação realizada.

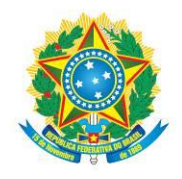

MINISTÉRIO DA EDUCAÇÃO Secretaria de Educação Profissional e Tecnológica Instituto Federal de Educação, Ciência e Tecnologia de Mato Grosso do Sul

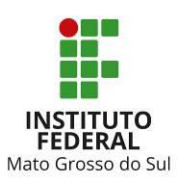

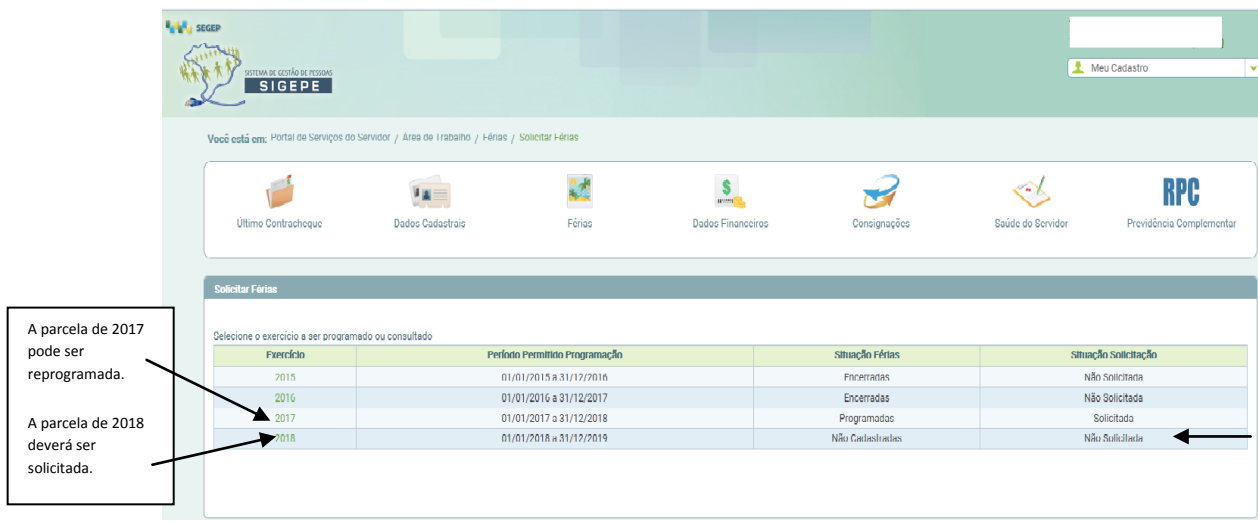

# **4. DA REPROGRAMAÇÃO**

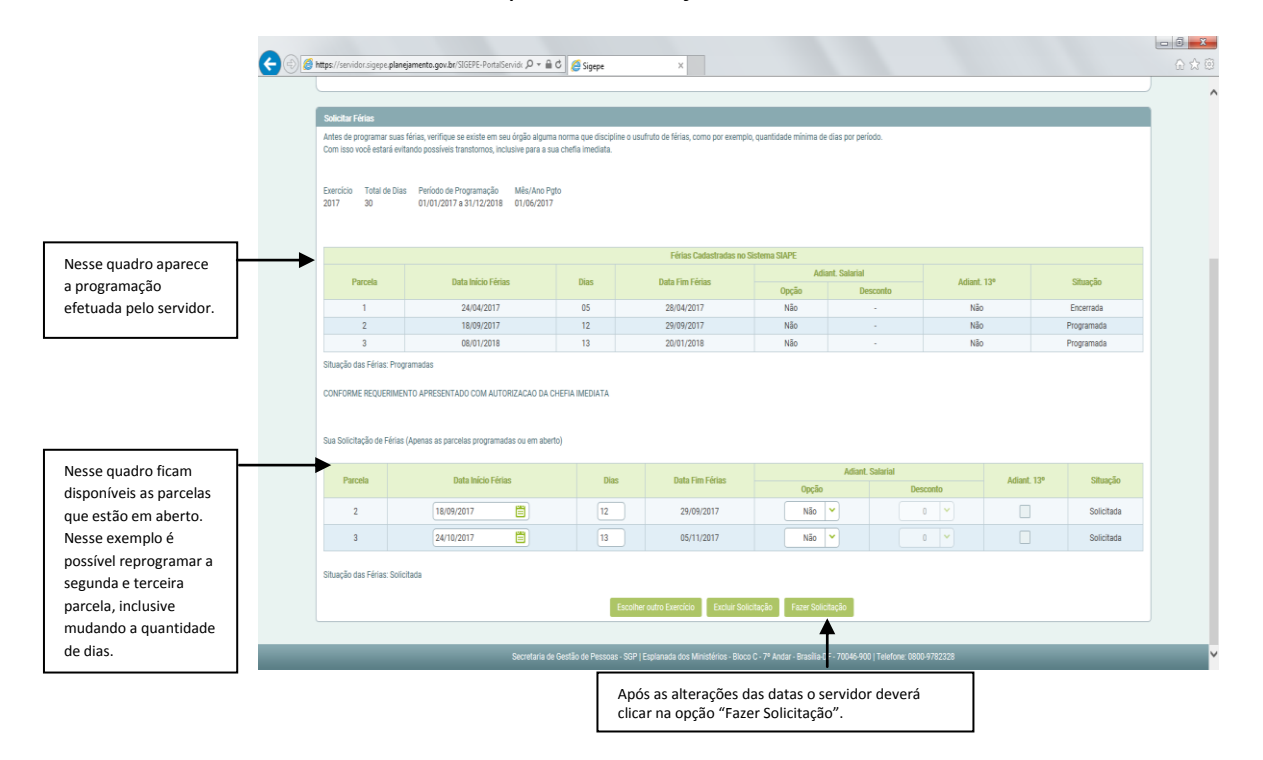

a. Clicar no exercício que você deseja alterar:

b. Ao clicar na opção "Fazer Solicitação" um e-mail será enviado para as COGEP's (no caso de servidores lotados nos campi) e para [digep.ferias@ifms.edu.br](mailto:digep.ferias@ifms.edu.br) (no caso de servidores lotados na reitoria).

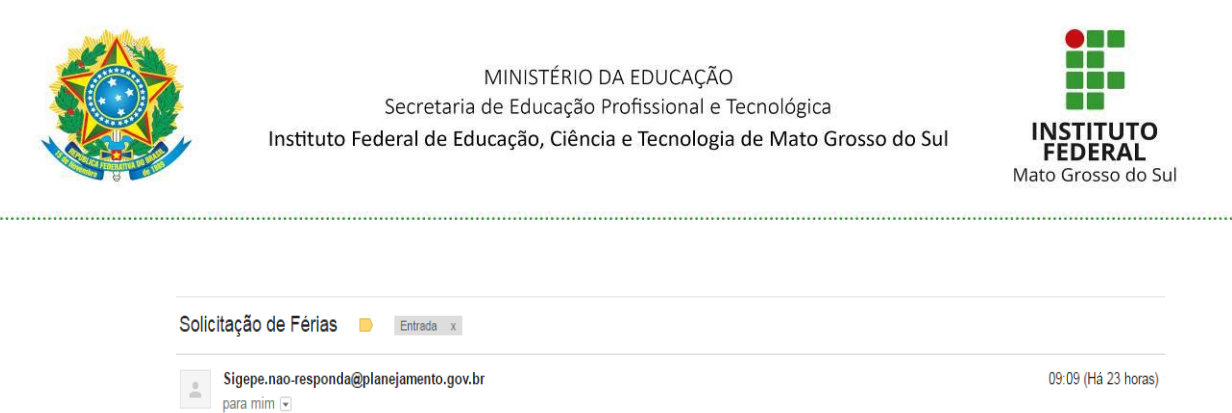

Fulano de Tal

Data Início Férias | Dias | Data Fim Fe

férias, conforme dados abaixo e aguarda a homologação da mesma no SIAPEnet

matrícula 26415. XXXXXXX solicitou

Sr(a). GABINETE DA REITORIA

 $O(a)$  servidor(a)

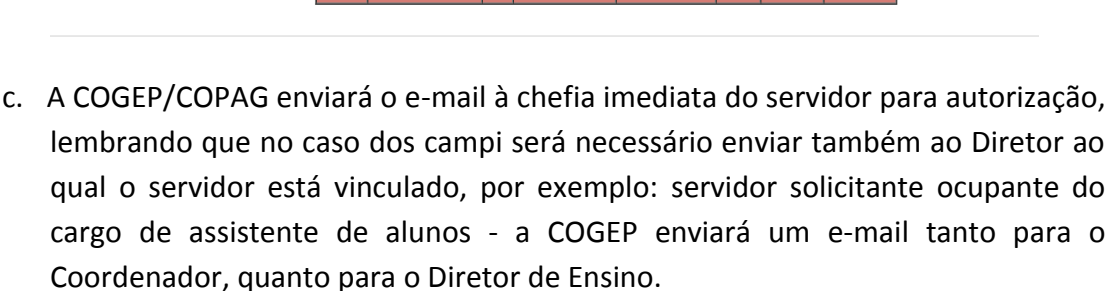

- d. A chefia terá o prazo de 2 dias úteis para analisar (**autorizar ou não autorizar** a solicitação das férias) e responder o e-mail. Caso não faça, o sistema não homologará o período e as férias serão recusadas. No caso de envio de email para 2 chefias, o prazo de resposta será o mesmo para ambas, ou seja, 2 dias úteis.
- e. A COGEP, após o recebimento do e-mail autorizando ou negando a solicitação das férias, encaminhará a resposta para o e-mail [digep.ferias@ifms.edu.br](mailto:digep.ferias@ifms.edu.br) para as devidas providências.
- f. A DIGEP/COPAG, a partir da resposta enviada pela COGEP, fará a homologação ou a recusa do período, sendo que o servidor receberá a confirmação por e-mail. **Por isso ressaltamos a importância do e-mail estar atualizado!**

## **5. DA PROGRAMAÇÃO**

- a. Selecionar o exercício a ser programado e lançar as parcelas. O servidor poderá escolher receber o adiantamento salarial e/ou adiantamento da gratificação natalina.
- b. Ao clicar na opção "Fazer Solicitação" um e-mail será enviado para as COGEP's (no caso de servidores lotados nos campi) e para [digep.ferias@ifms.edu.br](mailto:digep.ferias@ifms.edu.br) (no caso de servidores lotados na reitoria).

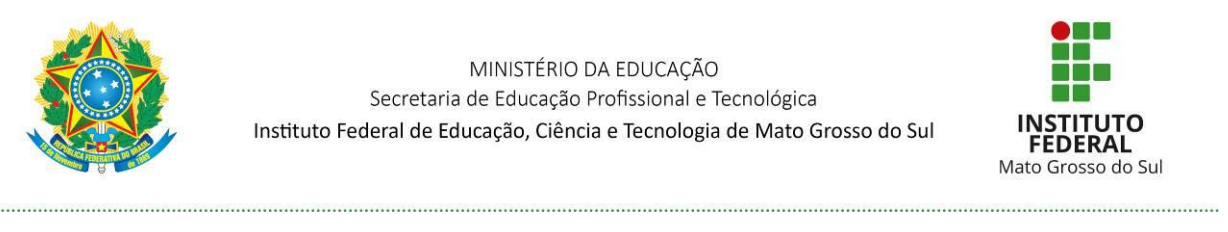

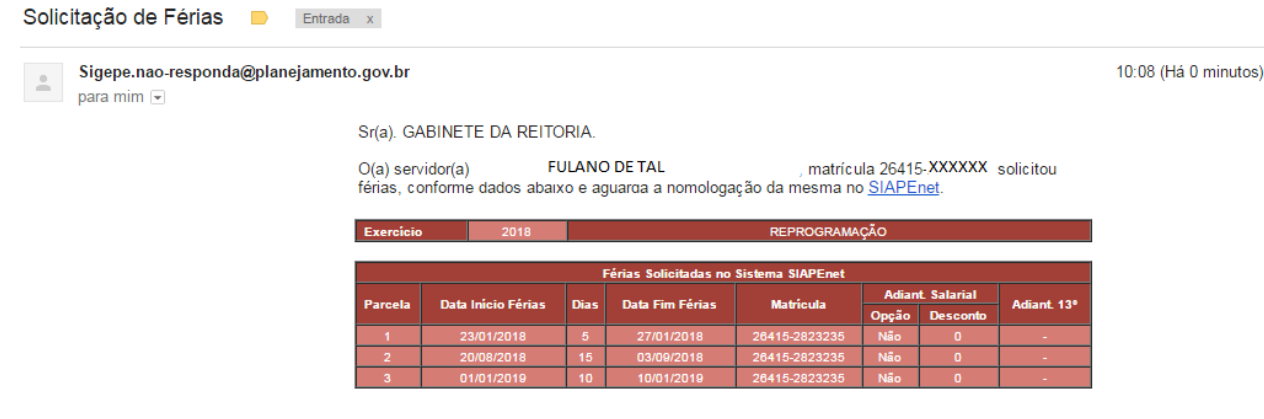

- c. A COGEP/COPAG enviará o e-mail à chefia imediata do servidor para autorização, lembrando que no caso dos campi será necessário enviar também ao Diretor ao qual o servidor está vinculado, por exemplo: servidor solicitante ocupante do cargo de assistente de alunos - a COGEP enviará um e-mail tanto para o Coordenador, quanto para o Diretor de Ensino
- d. A chefia terá o prazo de 2 dias úteis para analisar (**autorizar ou não autorizar** a solicitação das férias) e responder o e-mail. Caso não faça, o sistema não homologará o período e as férias serão recusadas. No caso de envio de email para 2 chefias, o prazo de resposta será o mesmo para ambas, ou seja, 2 dias úteis.
- e. A COGEP, após o recebimento do e-mail autorizando ou negando a solicitação das férias, encaminhará a resposta para o e-mail [digep.ferias@ifms.edu.br](mailto:digep.ferias@ifms.edu.br) para as devidas providências.
- h. A DIGEP/COPAG, a partir da resposta enviada pela COGEP, fará a homologação ou a recusa do período, sendo que o servidor receberá a confirmação por e-mail. **Por isso ressaltamos a importância do e-mail estar atualizado!**
- i. Os cancelamentos e as interrupções não serão efetuados por meio deste módulo. Para solicitação de cancelamento ou de interrupção de férias os servidores deverão seguir as orientações constantes no Regulamento nº 002-Férias.

#### **6. Dicas importantes**:

a) Adiantamento salarial: é a antecipação de até 70% *(esse percentual é variável, depende, por exemplo, da quantidade de consignados, pensão alimentícia,* 

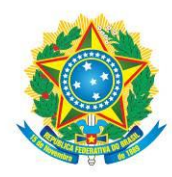

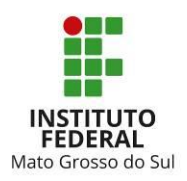

*previdência complementar que o servidor possui em seu contracheque)* da remuneração de acordo com a quantidade de dias da parcela de férias programada. Por exemplo, o servidor tem uma parcela de 10 dias para agosto e solicitou a antecipação salarial, será lançado na sua folha de julho *(recebimento no início de agosto)* 70% desses 10 dias. O desconto dessa antecipação ocorrerá na folha posterior ao seu retorno, no nosso exemplo, o desconto será lançado na sua folha de setembro *(recebimento no início de outubro).*

b) Adiantamento da Gratificação Natalina: o servidor pode solicitar a antecipação da parcela de gratificação natalina que é lançada todo ano na folha de junho *(recebimento no início de julho)* se sua parcela de férias ocorrer entre os meses de janeiro a junho.

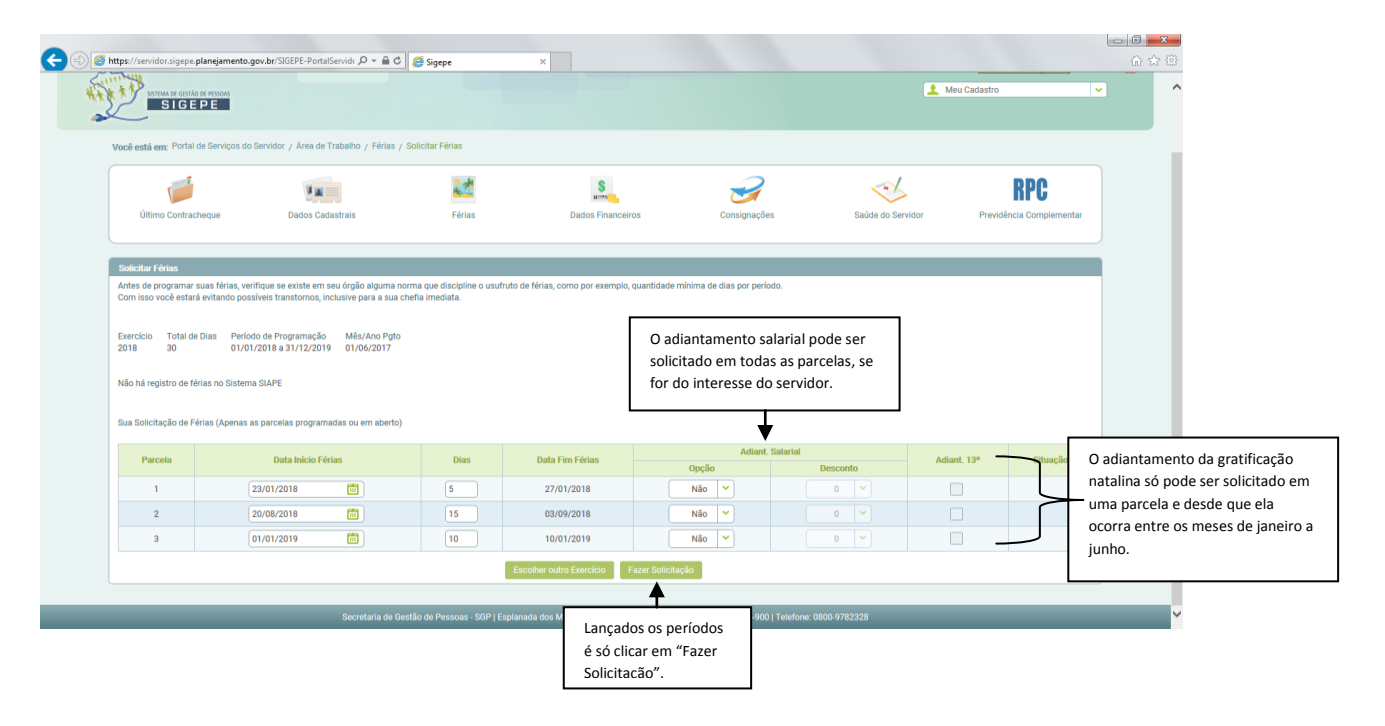

c) 1/3 de férias: lançado automaticamente na primeira parcela de férias.

## **7. Como funciona o cancelamento de férias?**

Será dado um exemplo para ficar mais clara a explicação: estamos no dia 5 de junho de 2017 e o servidor "Fulano de Tal", tem férias lançadas para começarem no dia 12 de junho de 2017. Em virtude de demandas de trabalho esse período deverá ser reprogramado para o dia 7 agosto de 2017. Neste caso, só será possível a alteração por

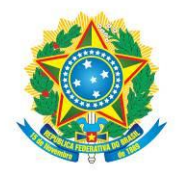

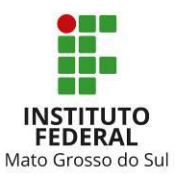

meio do cancelamento da parcela, sendo necessário um Memorando da chefia imediata solicitando o cancelamento do período e a reprogramação para o mês de agosto.

O sistema não permitirá reprogramações de parcelas que se iniciam no mesmo mês da folha de pagamento, por exemplo, estamos na folha de junho e a parcela de férias do servidor está programada para começar no dia 12 de junho, mas ele decide que será melhor iniciar no dia 15 de junho, o Sigepe não permitirá a modificação, para fazer tal alteração o servidor deverá entrar no Sigepe no mês anterior ao início das férias, ou seja, em maio e modificar o início da parcela.

## **8. Como funciona a interrupção de férias?**

Nesse caso, o servidor já estará em gozo de férias e em virtude de necessidade do serviço, ele é convocado a retornar ao trabalho, **somente o Reitor pode autorizar interrupção de férias**, logo, o Memorando do Campus deverá ser enviado ao Gabinete da Reitoria, que analisará o fato e se autorizado, enviará memorando a DIGEP solicitando a interrupção. No memorando enviado pelo campus deverá ser informado a partir quando as férias do servidor serão interrompidas e quando ele irá gozar os dias que faltaram.

#### **9. Como vai funcionar no caso dos docentes em afastamento integral?**

As férias dos docentes afastados para capacitação integral serão lançadas conforme o calendário escolar dos campi, não havendo necessidade de programação por parte do servidor. Se ele tiver interesse em antecipar a gratificação natalina deverá enviar e-mail a COGEP do seu Campus e solicitar a inclusão, lembrando que deve pedir com antecedência mínima de 60 dias antes de iniciar o período de férias para dar tempo de incluirmos na folha.

A tramitação funcionará da seguinte forma: Quando a COGEP receber o Memorando/DIGEP referente à programação anual de férias enviará no e-mail da COPAG a lista dos docentes afastados e a data do calendário escolar para lançamento. A COPAG fará as programações e enviará e-mail com as informações a COGEP, que enviará aos docentes afastados.

Recebido o e-mail, o docente que tiver interesse em antecipar a gratificação natalina, deverá responder, ao e-mail enviado, solicitando a inclusão, lembrando que para antecipar a gratificação natalina, a parcela deverá ocorrer entre os meses de janeiro a junho. A COGEP enviará e-mail a COPAG que fará a inserção.